# ISTRUZIONI PER IL CARICAMENTO DEI PROGRAMMI DEI CORSI

1)dalla home page del Dipartimento, sezione Utilita' - cerca le persone, selezionare il docente dal menu a discesa e cliccare *invio*

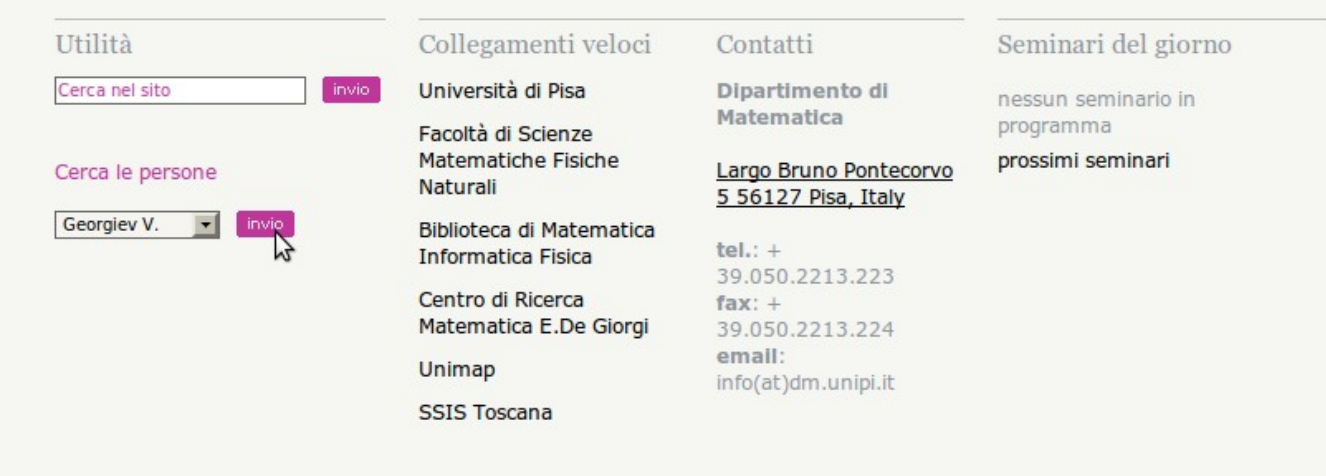

2)cliccare sul link *aggiornamento informazioni*

# **Vladimir Georgiev**

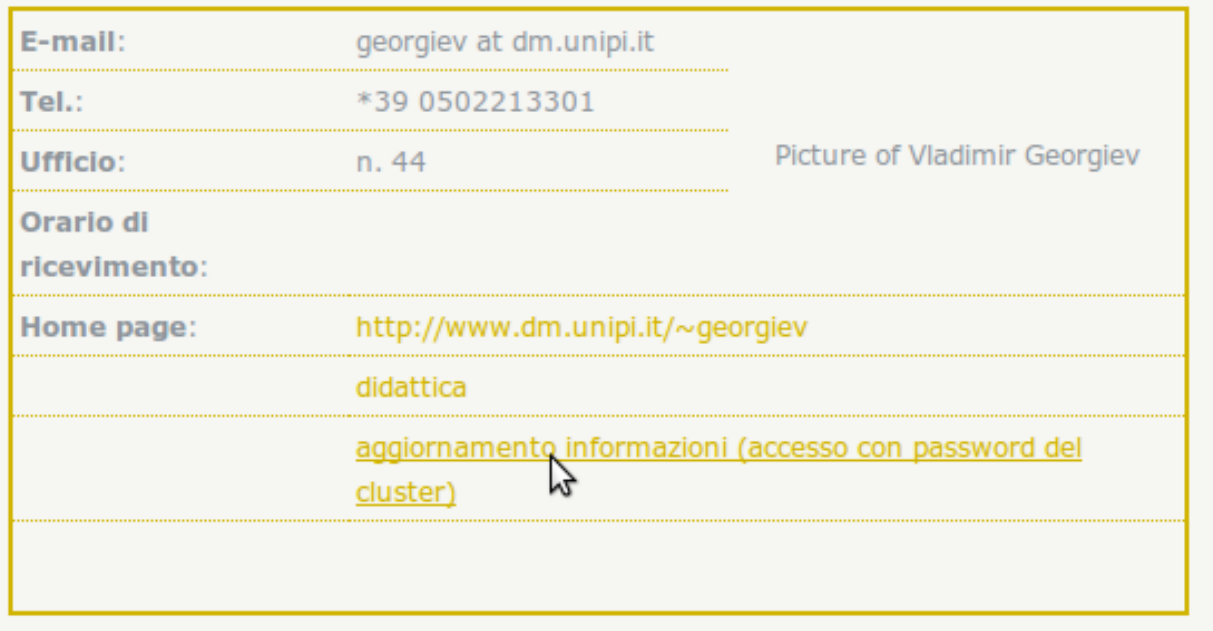

3)inserire login e password del cluster

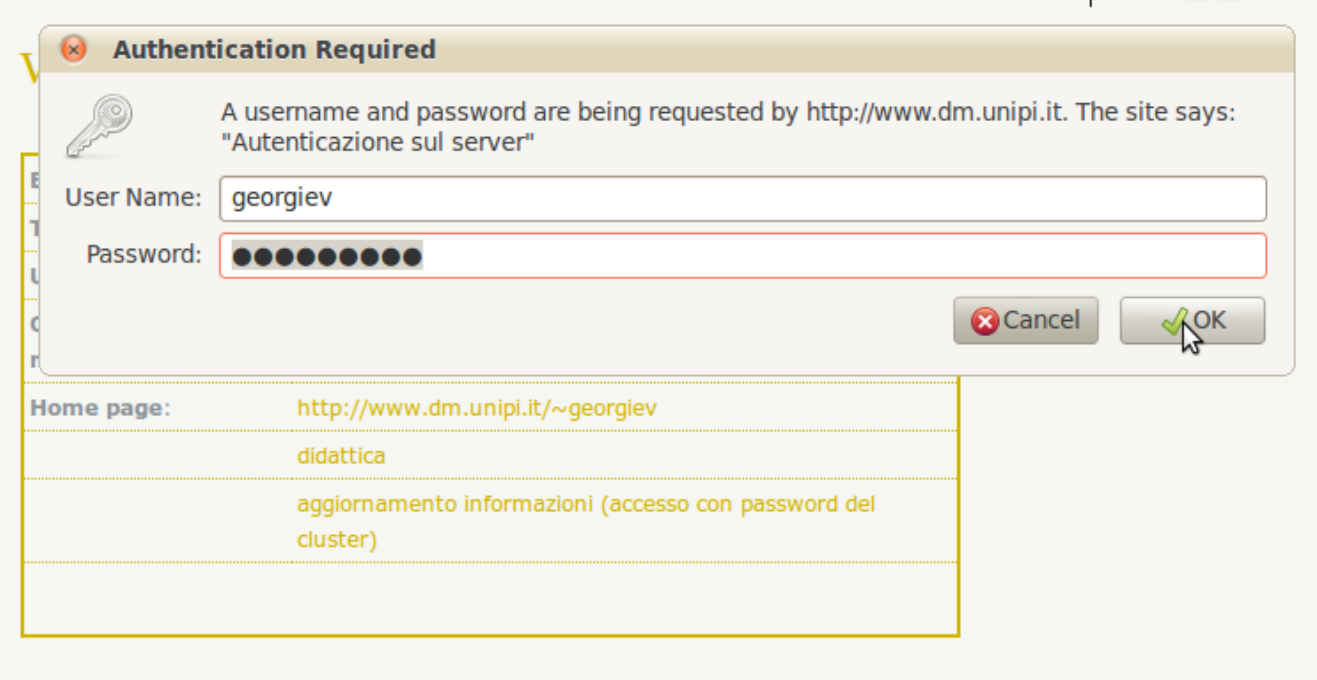

4)viene visualizzata una pagina con l'elenco dei corsi tenuti nel corrente anno accademico (e' comunque possibile accedere all'elenco dei corsi tenuti negli anni accademici precedenti cliccando sul link *Archivio).* Cliccare sul link *file allegati* corrispondente al corso per il quale si vuole caricare il programma

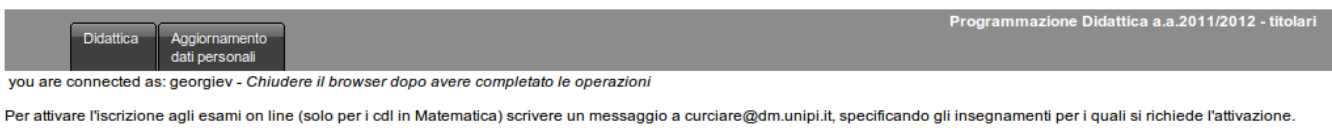

Per accedere alle informazioni relative degli a.a. precedenti: + archivio

Vladimir Georgiev - didattica

#### Disciplina anno Docente Anno accademico Numero iscritti File allegati Link allegati Calendario esami Istituzioni di 0  $\mathscr{D}$ Matematica Georgiev Vladimir 2011/2012  $\Omega$  $\begin{tabular}{|c|c|} \hline \quad m & \quad m \\ \hline \end{tabular}$ 2-CIA-270 - 1 Matematica-G-270<br>- 1 2011/2012  $\mathbf{o}$ 0 0  $\boxed{10}$ Analisi armonica - Georgiev Vladimir 2011/2012  $\Box$  $\mathbf 0$ 0 Ï Matematica e  $\mathscr{Q}$  $\mathscr Q$  $\boxed{10}$ Georgiev Vladimir 2011/2012  $\mathbf{o}$ societa' - 4 Istituzioni di Georgiev Vladimir 2011/2012  $\overline{2}$ Ø  $\boxed{\underline{\mathbf{w}}}$ analisi B matematica 2 - 4 File allegati Basi di dati e 0  $\overline{\mathbf{m}}$ programmazione Georgiev Vladimir 2011/2012  $\overline{2}$  $web - 3$

# 5)cliccare sul bottone *Add*

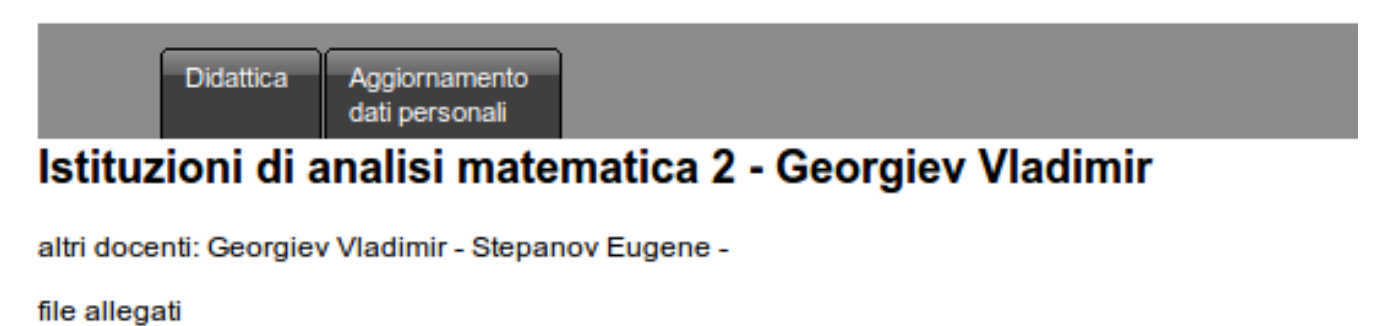

**Tipo File Testo Priorita** Sorted By: id\_pdd Clear ascending

Add

### 6)cliccare sul bottone *Browse*

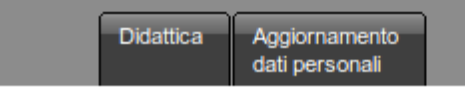

# Istituzioni di analisi matematica 2 - Georgiev Vladimir

altri docenti: Georgiev Vladimir - Stepanov Eugene -

file allegati

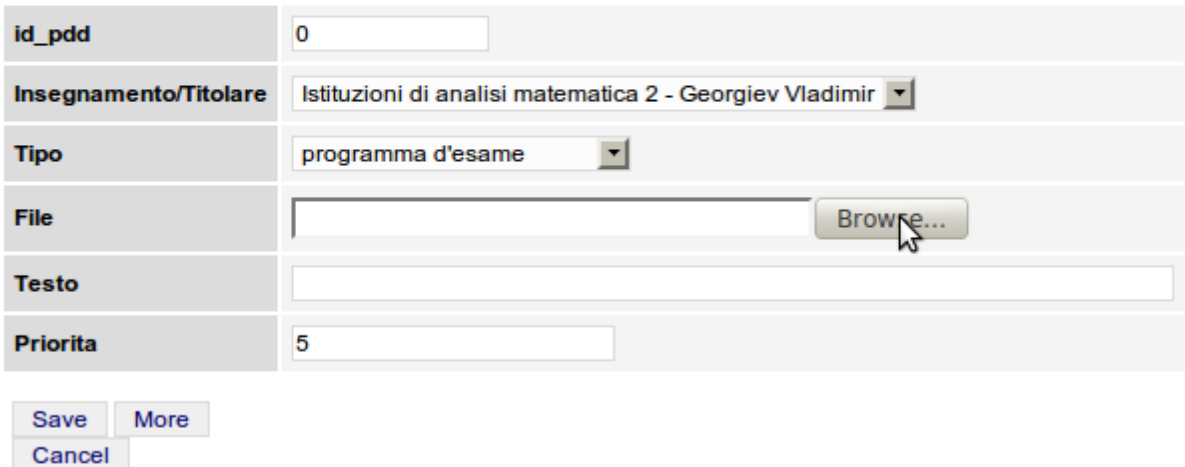

7)navigare all'intero del file system per selezionare il file relativo al programma del corso e cliccare sul bottone *open* per confermare la scelta

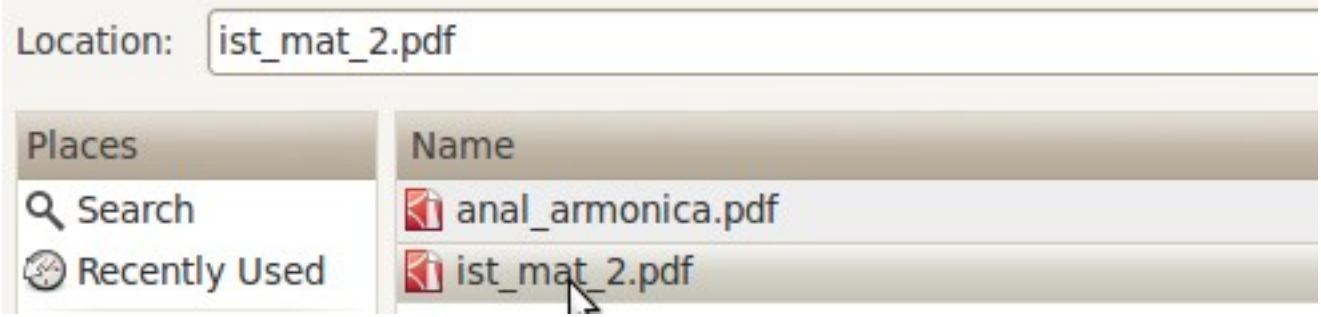

## 8)cliccare sul bottone Save

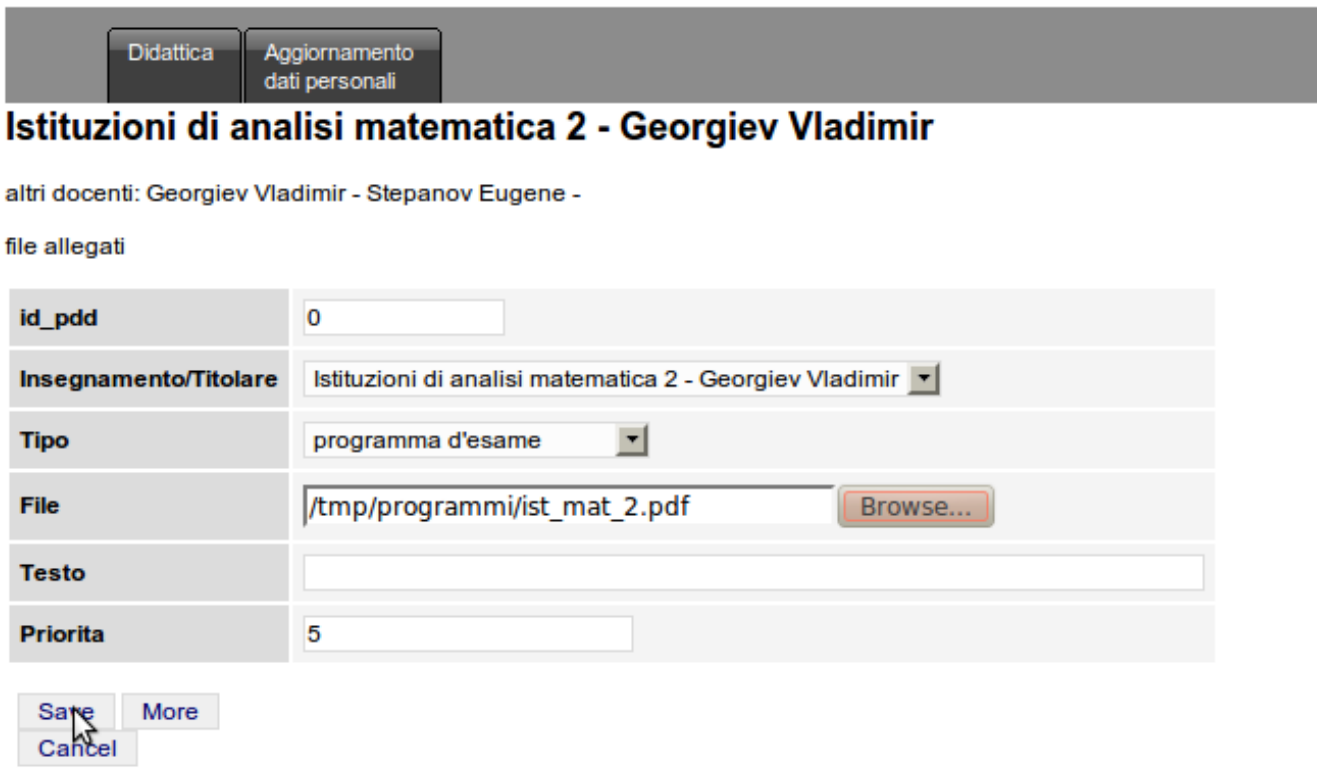

# NOTA

Utilizzando la stessa procedura e' possibile caricare altri tipi di file (materiale didattico, compiti e solutzioni, avvisi): i relativi link verranno visualizzati nella pagina web del corso.